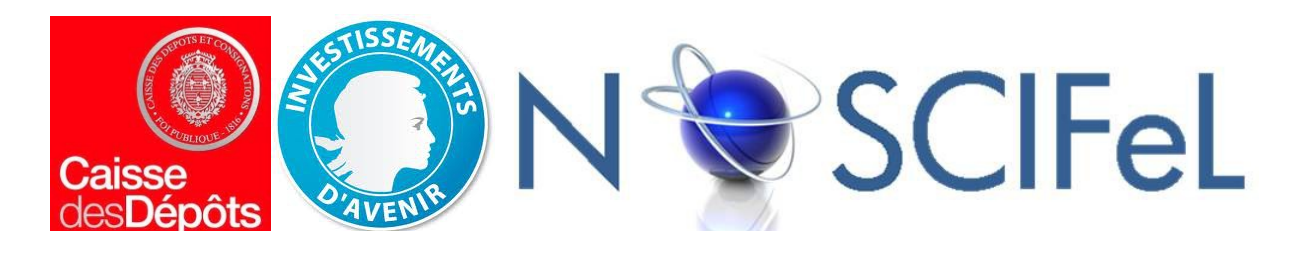

### **Titre du document**

# Lot 3.3.1 Utilisation des données UM amont

**Objet du document**

Présentation des développements effectués pour répondre à l'objectif d'amélioration de la productivité des entrepôts logistiques grâce à l'interconnexion facilitée par Noscifel sur les flux / données amont.

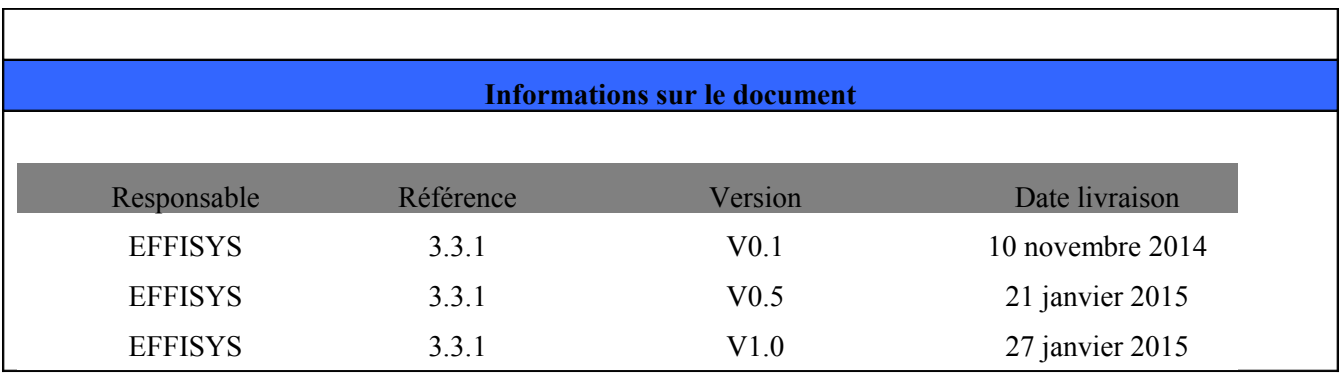

# **Table des matières**

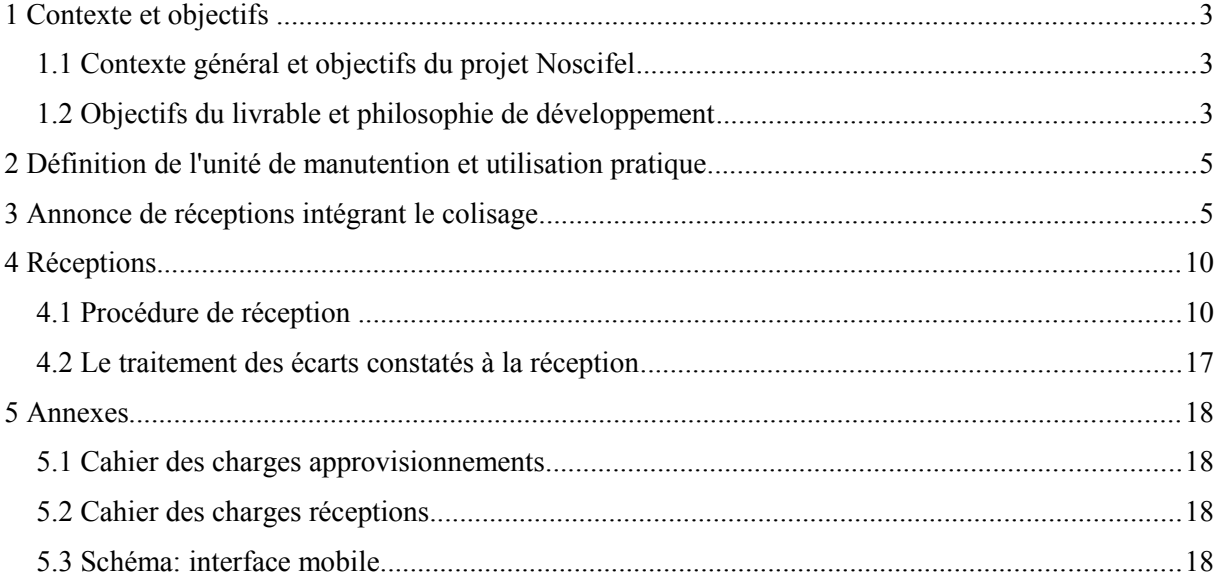

# **1 Contexte et objectifs**

### **1.1 Contexte général et objectifs du projet Noscifel**

Dans le cadre de l'augmentation, depuis quelques années, de la part des produits d'importation dans le panier des consommateurs et la continuelle croissance des achats sur Internet, la fréquence et le volume des approvisionnements d'origine étrangère destinés à une distribution e-commerce B2C ont largement augmenté. Les acteurs e-commerce d'aujourd'hui visent également une expansion à l'international. Cette mondialisation des flux e-commerce pose le problème de la gestion des formalités douanières, notamment dans le cas d'acteurs moyens n'ayant pas le volume critique nécessaire pour l'ouverture d'une logistique propre dans chaque pays de destination et expédiant donc depuis un pays principal.

De plus, il est aussi constaté que de nombreux domaines de vente B2B s'ouvrent aussi à la vente en ligne (ex : réseaux de vente avec représentants sans point de vente physique). On voit également, depuis quelques années, un mouvement massif des enseignes de pur retail (réseau de magasins, organisées logistiquement autour d'une distribution « petit B2B »), vers une politique de vente / distribution multi-canal (magasin, e-commerce, voire marketplaces et B2B si l'enseigne est productrice) : le e-retail. Cette évolution pose pour ces entreprises équipées de logiciels et habituées à gérer les produits à la palette ou plutôt au carton (homogène ou assorti notamment dans le textile) des problèmes lorsqu'il s'agit de désormais gérer des expéditions multiples de pièces unitaires. En réponse à ces difficultés ces acteurs vont souvent d'abord faire appel à des prestataires équipés de logiciels adéquats puis dans un second temps s'équiper de ces systèmes B2C, lesquels gèrent généralement bien moins bien les notions de contenants (colis, palette) que les systèmes B2B.

Dans le cadre de ces deux évolutions de contexte on s'aperçoit que la communication entre la chaîne amont et l'entrepôt logistique e-commerce est dans la pratique peu développée :

- En matière de données douanières, les produits (si déjà dédouanés) ont nécessairement été identifiés en termes de pays de production, pays d'origine et de nomenclature douanière (SH). Ces données seront nécessaires pour un futur réexport et sont actuellement perdues entre le point d'import (généralement portuaire) et l'entrepôt logistique.

- En matière de liste de colisage, les logiciels de distribution B2B / retail sont tout à fait capables de transmettre l'information via un échange type DESADV, mais sont incapables d'assurer une distribution B2C. Les logiciels spécialisés en distribution B2C sont, eux, très souvent incapables de récupérer cette information pour des raisons de mise en place d'échange de données voire l'absence de la fonctionnalité permettant d'héberger cette information.

Dans ce contexte, le projet Noscifel propose une connexion simplifiée des acteurs de la chaîne logistique (port → entrepôt B2C et centrale → entrepôt web). Il en découle alors une utilisation de l'information désormais disponible. Cette utilisation est l'objet de ce livrable.

### **1.2 Objectifs du livrable et philosophie de développement**

L'objectif du présent livrable est d'assurer une utilisation des données pouvant être transmises depuis le précédent maillon de la chaîne logistique en:

- permettant d'intégrer les codes douaniers, poids et pays d'origine (et peut être un jour coût de production CO2 / GES) des articles lors de la création / mise à jour de l'attendu de réception par EDI

- permettant d'intégrer les informations de colisage lors de la création / mise à jour de l'attendu de réception par EDI

- adaptant les procédures de réception pour utiliser l'information désormais disponible

- gérant les écarts à l'intérieur des unités de manutention (UMs) et en étant capable de les remonter à l'expéditeur

L'approche au niveau du développement a été :

- au niveau des créations d'attendu de réception, d'uniquement permettre le renseignement des listes de colisage par EDI et pas par IHM. On voit mal dans la pratique un utilisateur saisir un approvisionnement de 100000 pièces colis par colis. Les données sont cependant visibles via l'IHM

- au niveau des réceptions, de développer uniquement la procédure sur nos interfaces mobiles (pistolets avec scanner). L'idée est de pouvoir flasher une UM ou son SSCC en manipulant le colis / la palette, pas de saisir dans un bureau le colisage constaté colis par colis. Les données sont cependant visibles sur l'IHM. Le processus s'adapte également à la multiplicité des UMs présentes (colis, palette) et est configurable (contrôle de l'intérieur des UMs ou non)

- au niveau des écarts et du retour de réception en EDI, de permettre en option de ne pas remonter d'erreur ou de créer de reliquat de réception en cas d'article présent dans une autre UM qu'attendu

# **2 Définition de l'unité de manutention et utilisation pratique**

Une unité de manutention (UM) représente une unité logistique composée de matériels d'emballage et de marchandises. Les unités de manutentions ont un numéro d'identification particulier appelé 'Serial Shipping Container Code' (SSCC) qui permet de les identifier de façon unique au cours des processus.

Dans la plupart des cas, les acteurs de la chaîne logistique B2B ne déplacent pas des articles individuels. Au contraire, ils déplacent des quantités d'articles regroupés dans des unités de manutention. Plusieurs colis filmés sur une palette peuvent correspondre à une unité de manutention et un colis peut contenir plusieurs articles. L'unité de manutention permet de réceptionner plusieurs articles en une seule fois.

Les unités de manutention peuvent être déplacées et transférées aux différents partenaires de la chaîne logistique. L'utilisation d'une unité de manutention dans une chaîne logistique demande l'attribution d'un numéro d'identification unique au niveau international. Le numéro d'expédition (n° UE) ou 'Serial Shipping Container Code' (SSCC) est affecté à chaque unité de manutention. Ce numéro d'identification d'unité de manutention permet d'effectuer les mouvements de stocks sans saisir un article ou une quantité dans les processus de réceptions, d'expéditions et également lors des transferts. Nous allons aborder dans ce document le processus d'annonce des réception (via des échanges de données informatisées) puis la réception (via un terminal mobile).

# **3 Annonce de réceptions intégrant le colisage**

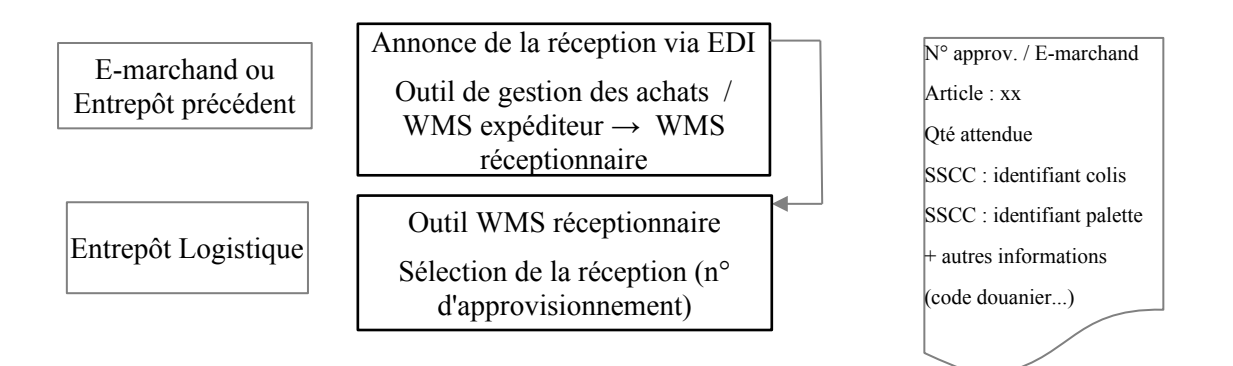

Dans le cadre de la gestion des unités de manutention, le e-marchand peut déclarer, via des échanges de données informatisées, des unités de manutentions depuis son outil de gestion des achats ou depuis le WMS de l'expéditeur (DESADV) vers le WMS du logisticien réceptionnaire. Un fichier, contenant les données de l'approvisionnement, est importé dans le WMS du réceptionnaire et se traduit par une livraison attendue . Si l'annonce de la livraison attendue est composée de colis et/ou palettes comprenant des identifiants « SSCC » colis et/ou palette(s), ceux-ci seront rattachés aux articles concernés, ceci pour chaque ligne de l'approvisionnement.

Le fichier comportant les données de l'approvisionnement est nécessaire au logisticien non seulement pour le traitement lors de la réception dans l'entrepôt destinataire mais aussi pour répondre à des formalités douanières. Nous retrouvons notamment la liste des articles attendues, les quantités, les poids et des données plus générales comme le pays d'origine, les codes douaniers. Les informations de colisage de la réception attendue figurent également dans ce fichier « c.f » 5 .1 Cahier des charges EDI approvisionnement.

La connaissance au plus tôt du contenu d'une livraison attendue, permet au logisticien d'exploiter l'information afin de mieux préparer l'opération de réception sur le quai de l'entrepôt et la mise en stock. En effet, il pourra en fonction du degré d'urgence, repérer à l'avance les n° de colis/palettes SSCC qui devront être ouverts en priorité pour satisfaire une commande.

Le traitement des données par codes barres permet d'augmenter de façon significative la productivité du personnel, d'améliorer l'image de l'entreprise en réduisant le nombre d'erreurs mais aussi la pénibilité des tâches. Par conséquent, l'utilisation d'un terminal mobile présente des avantages sur les aspects de la productivité, de la qualité et contribue à la valorisation du travail.

Suite à l'arrivée de la livraison, le logisticien sélectionne la réception attendue (n° d'approvisionnement) puis démarre le processus de réception sur la base du n° d'approvisionnement pour le e-marchand concerné. « c.f » Chapitre 4 Réception

Le logisticien peut visualiser le détail de l'approvisionnement :

blocs : 'Informations générales'

-'Contenu de l'approvisionnement'

-'Colisage'

-'Palette'

L'annonce de la réception (l'approvisionnement) contient un bloc 'Informations générales'

#### Approvisionnement n°APPRO-TEST-UM-MES (34017) 4 图 1 图  $\blacktriangle$

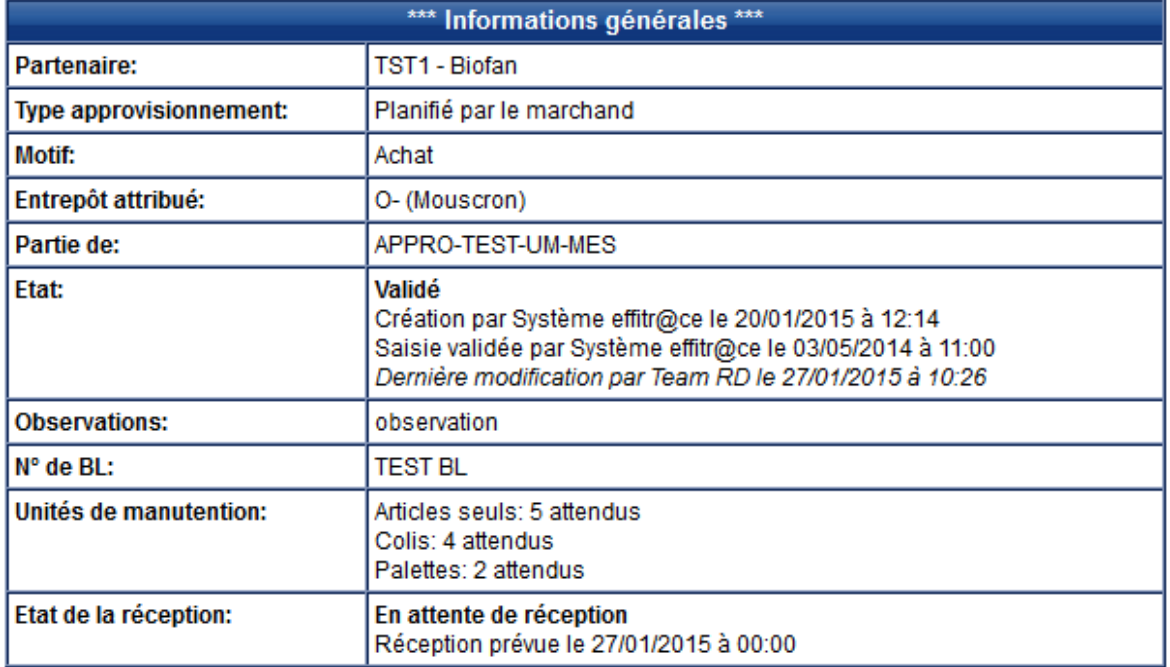

L'annonce de la réception contient un bloc 'Contenu de l'approvisionnement' qui reprend en détail l'ensemble des références , le nombre de pièces/référence et une synthèse du nombre de références attendues et les quantités.

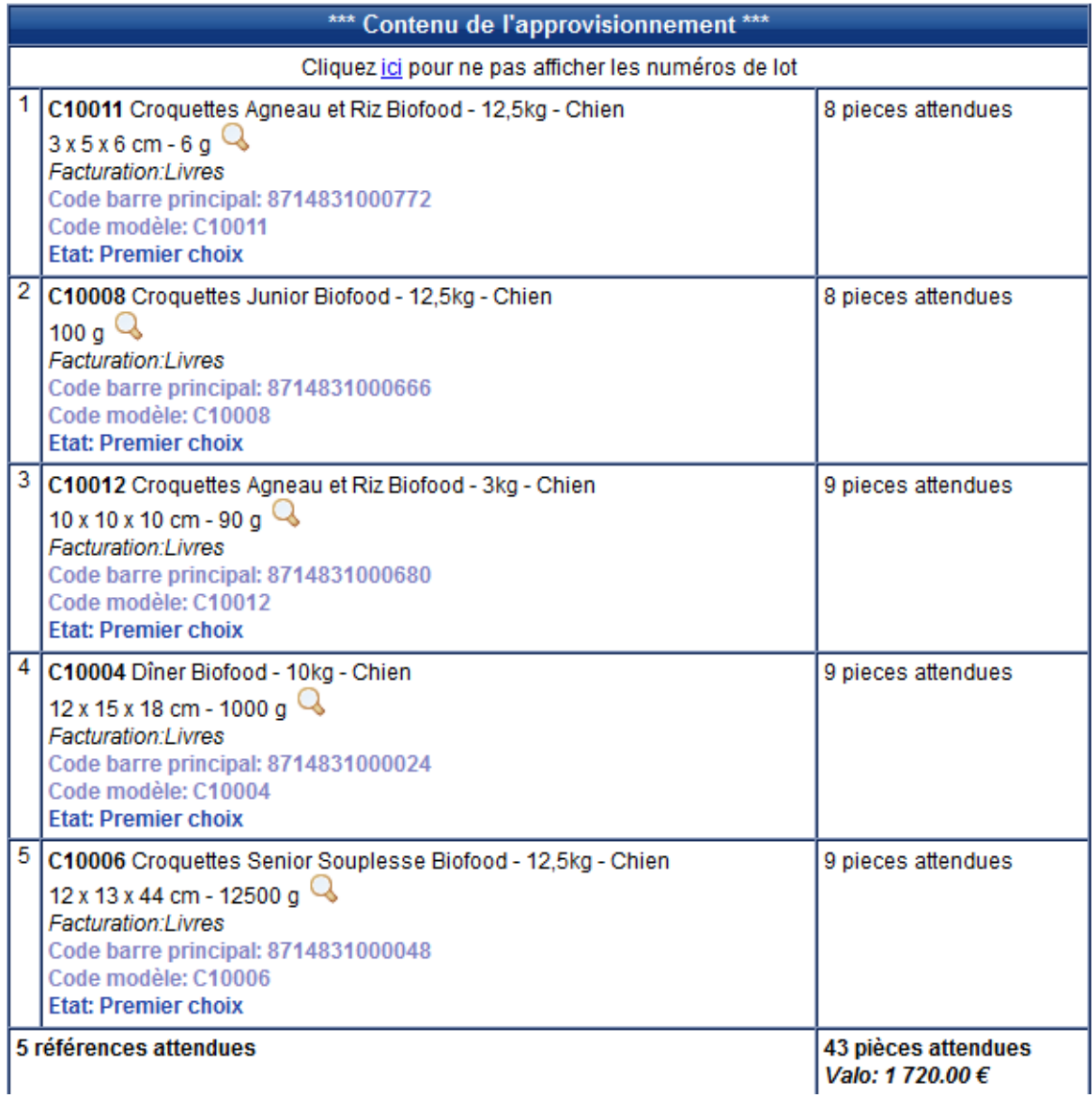

L'annonce de la réception contient désormais également un bloc 'Colisage' qui liste les références/colis pour tous les colis qui composent l'approvisionnement.

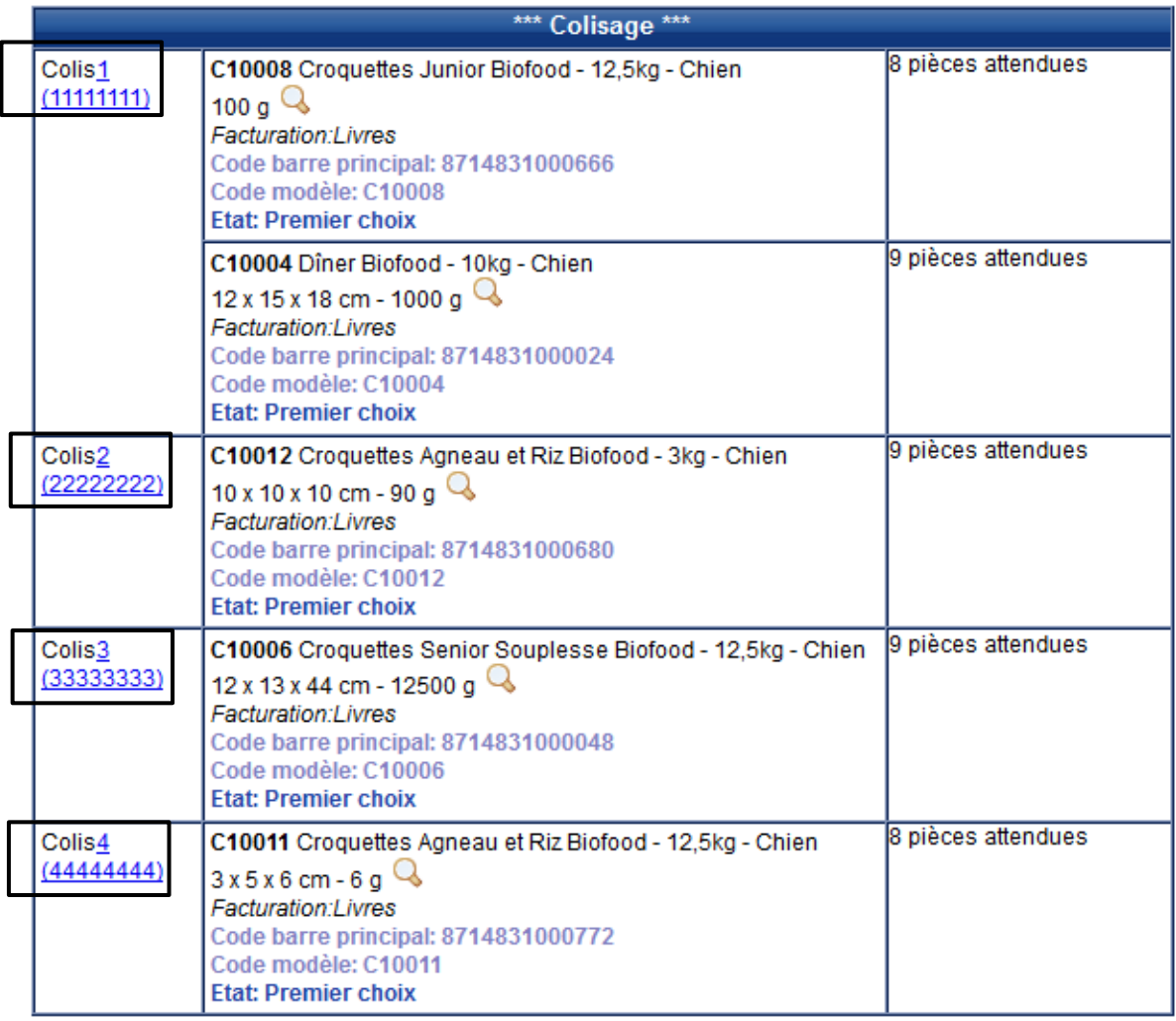

L'annonce de la réception contient désormais également un bloc 'Palette' qui liste les n° des UM ainsi que les n° des colis/palette.

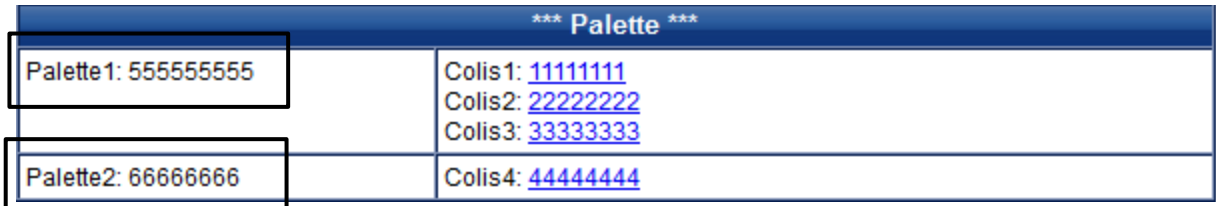

# **4 Réceptions**

## **4.1 Procédure de réception**

L'utilisation du lecteur optique de type 'pistolet avec scanner' permet de sécuriser et optimiser le processus de réception. Il se révèle tout à fait pertinent lorsque l'opérateur sur le terrain contrôle une livraison de marchandises et effectue le comptage de multiples articles contenus dans des colis et/ou palettes.

Grâce à cet outil, l'opérateur peut réceptionner la livraison attendue en flashant le n° de l'Unité de Manutention puis ranger cette UM à son emplacement de destination (support). D'autres configurations du lecteur sont possibles qui permettent à l'opérateur de flasher d'abord l'emplacement pour ensuite effectuer le comptage de chaque article puis le rangement.

Il peut également spécifier par défaut la quantité par article qui sera réceptionnée pour chaque UM . Cette configuration est intéressante si une série d'articles comporte toujours la même quantité dans un approvisionnement. La quantité par défaut spécifiée sera prise automatiquement en compte lors du traitement de l'article sans que l'opérateur n'ait à la renseigner systématiquement.

L'opérateur a également la possibilité d'activité l'option 'proposition d'emplacement' qui lui permet de connaître les emplacements qui contiennent des articles identiques à ceux qu'il s'apprête à ranger.

Depuis le lecteur code à barres, l'opérateur va choisir dans la menu principal 'Réaliser une mise en stock', puis va sélectionner le 'partenaire' et le 'n° d'approvisionnement' et activer éventuellement les options disponibles. Lorsque l'opérateur démarre la réception, le système va vérifier si les données des articles contenus dans l'approvisionnement de type (lot avec DLC si attendue, fournisseur, état, poids, dimensions et code barres) sont renseignées. S'il manque des données obligatoires pour un des articles contenus dans l'UM, le système le détectera et affichera les champs à renseigner par l'opérateur. L'enchaînement des écrans dépendra non seulement du contenu de l'approvisionnement mais aussi des données article saisies en amont dans le système.

Si un colis ne comporte aucune information à renseigner, l'UM pourra être réceptionnée et rangée plus rapidement par l'opérateur.

Schéma des principales étapes de la réception :

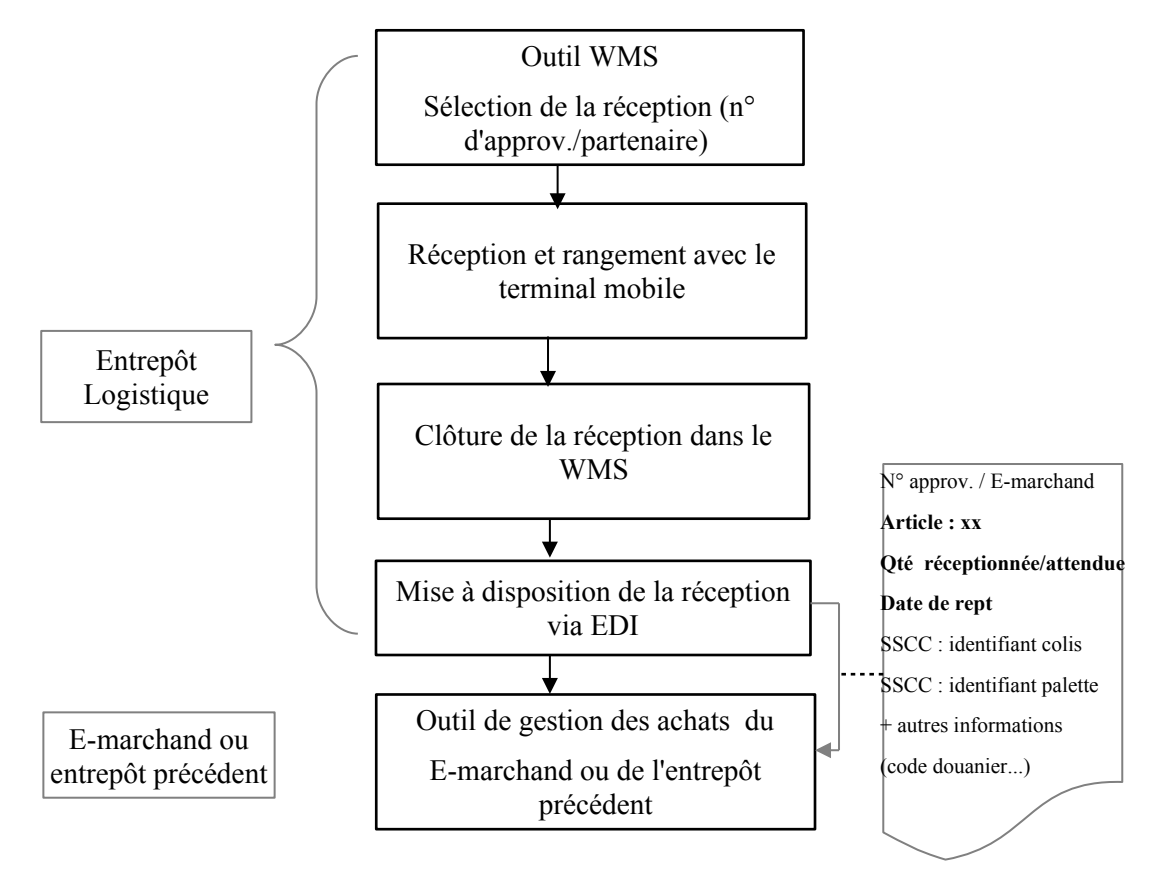

Le système a été modélisé de manière à pouvoir répondre à différentes opérations lors du processus de réception avec le terminal mobile:

Ci-dessous les différentes possibilités :

Le cas A : un ou plusieurs colis sont sur la palette. Un colis comporte un ou plusieurs articles

Le cas B : une seule UM (colis ou une palette). Cette UM contient un ou plusieurs articles

Le cas C : l'opérateur se rend à l'emplacement de destination car il compte mettre en stock tous les articles de l'UM au même endroit en vérifiant la quantité de chaque article réceptionné.

Le cas D : l'UM (palette ou colis) peut être rangée directement dans l'emplacement de destination (exemple : l'article est bien configuré et la quantité réceptionnée est la même que la quantité attendue)

Pré-requis avant d'utiliser le terminal mobile :

L'opérateur a déclenché l'opération de déchargement via l'icône  $\blacksquare$  ( continuer le déchargement) et « valider et commencer la réception» depuis le WMS

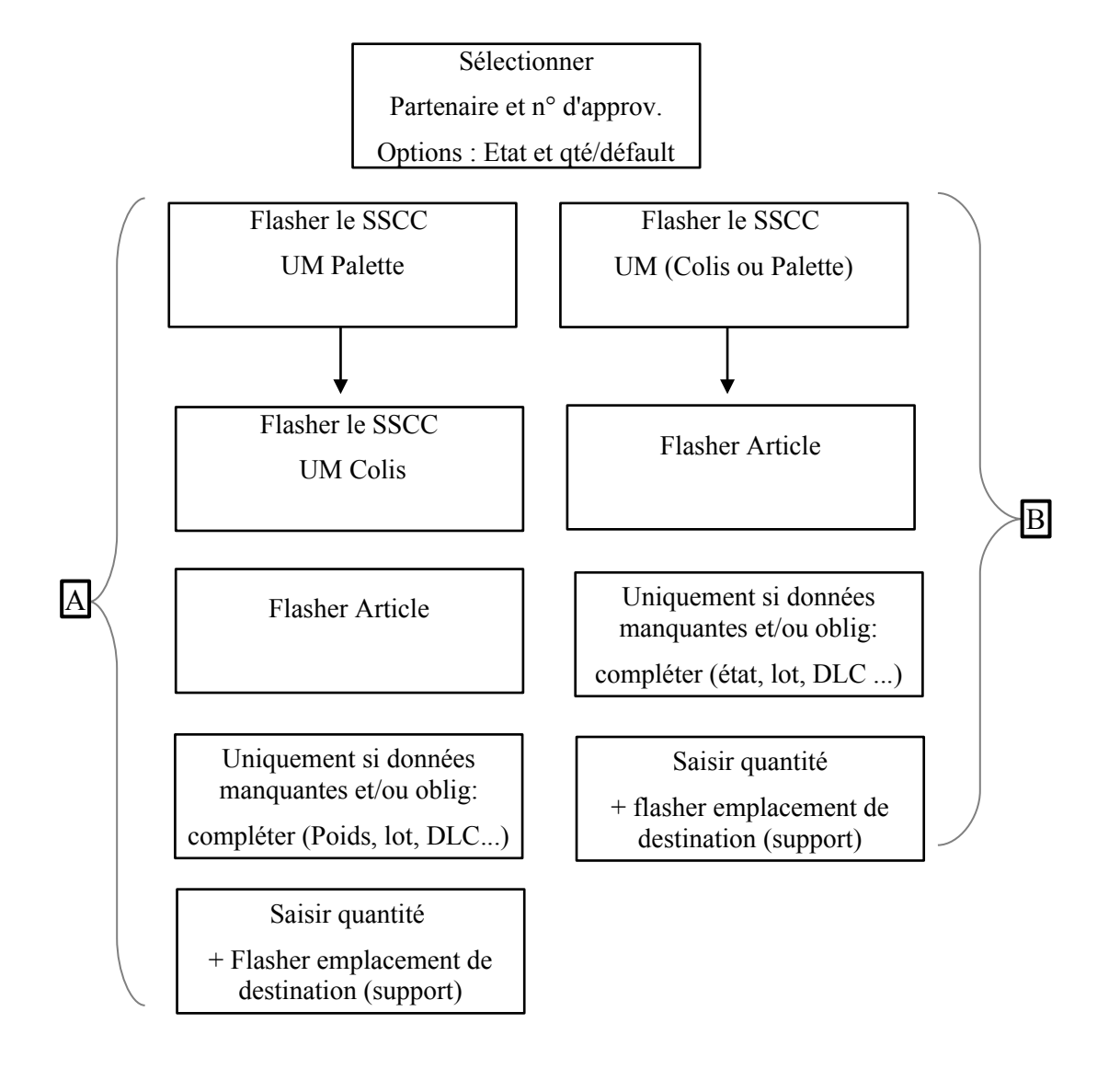

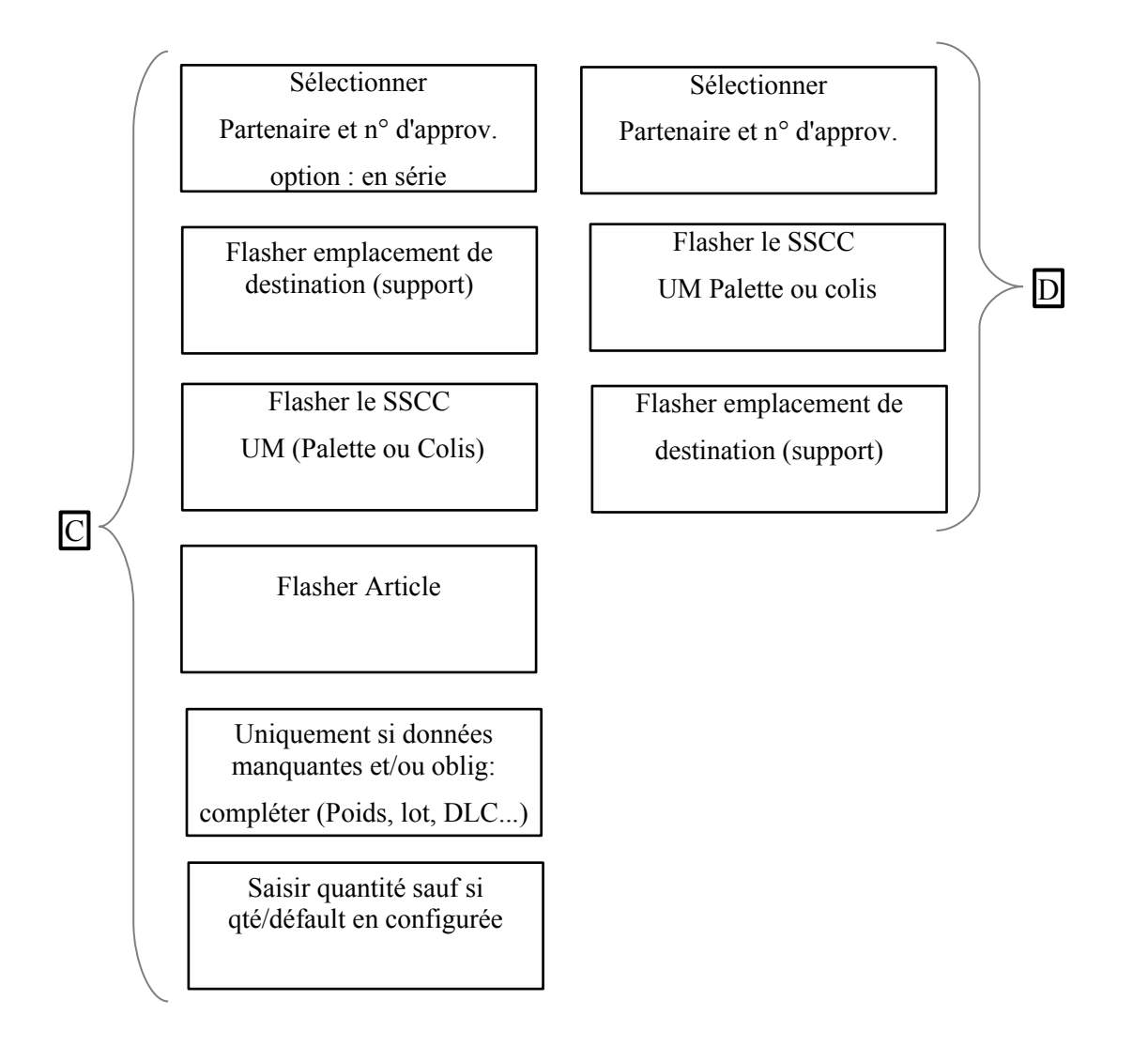

La clôture de la réception ne sera pas faite par l'opérateur avec le lecteur mais directement sur l'outil WMS (EffiTrace). Ensuite, l'ensemble des informations est remonté vers l'outil du e-marchand qui dispose ainsi du détail des articles effectivement réceptionnés. « c.f. » 5.2 Cahier des charges EDI réceptions. Le système détectera les éventuels écarts.

Le marchand ou le logisticien peut visualiser le détail de l'approvisionnement suite à la réception réalisée par l'opérateur avec le terminal mobile depuis le WMS:

blocs : 'Informations générales'

-'Contenu de l'approvisionnement'

-'Colisage'

-'Palette'

# Approvisionnement n°APPRO-TEST-UM-MES (34017) A 画 口 口 口

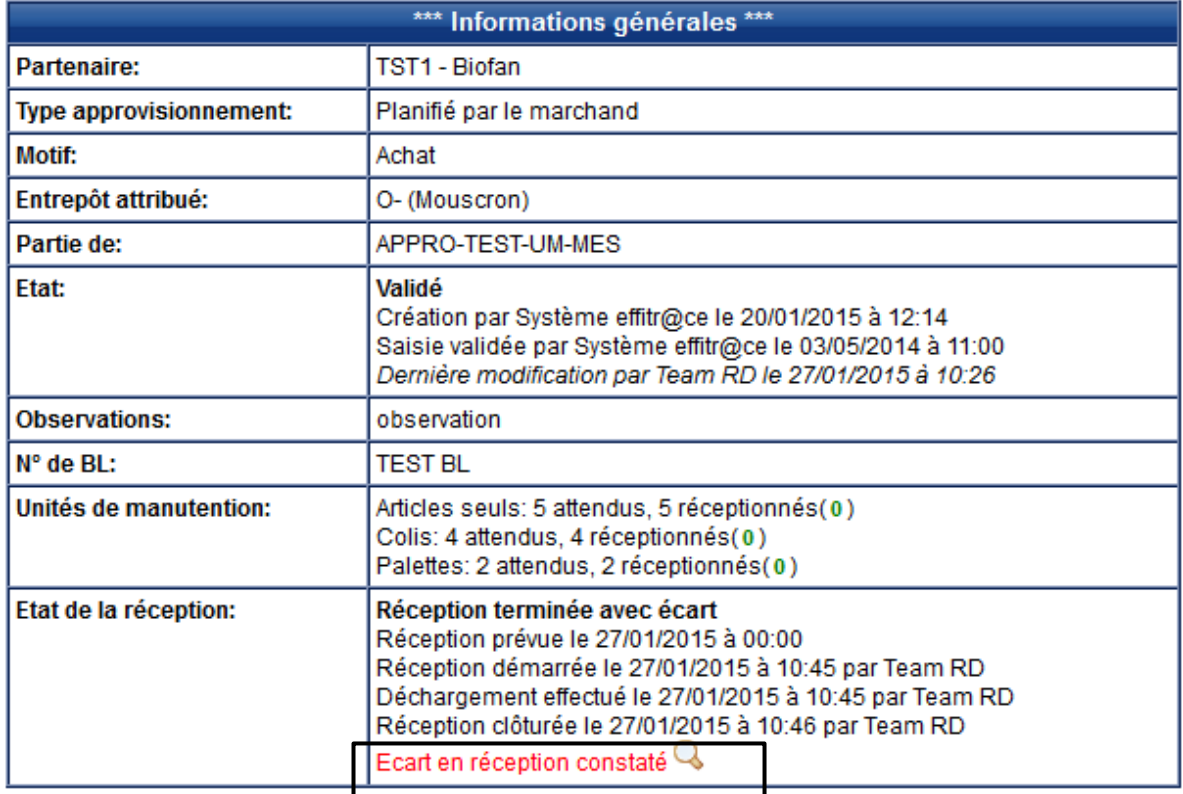

La loupe permet de visualiser l'écart constaté sur la réception. Dans notre exemple :

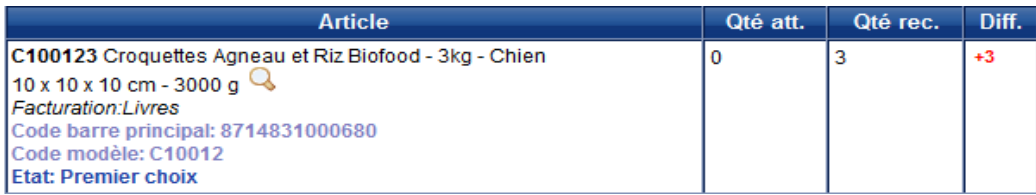

Suite à la réception, les statuts de chaque article passe de 'attendue' à reçues. L'emplacement de destination renseigné, figure dans cet écran

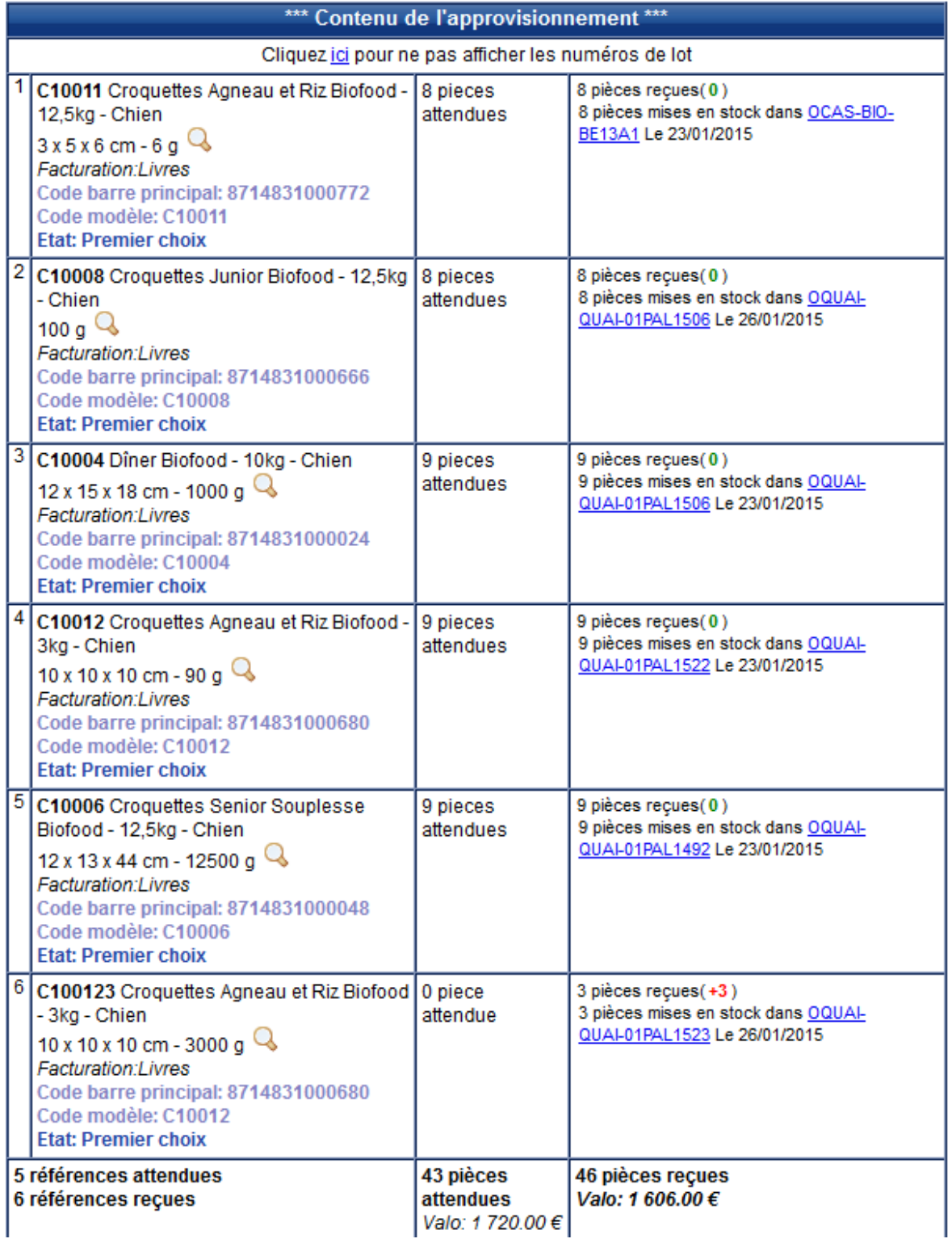

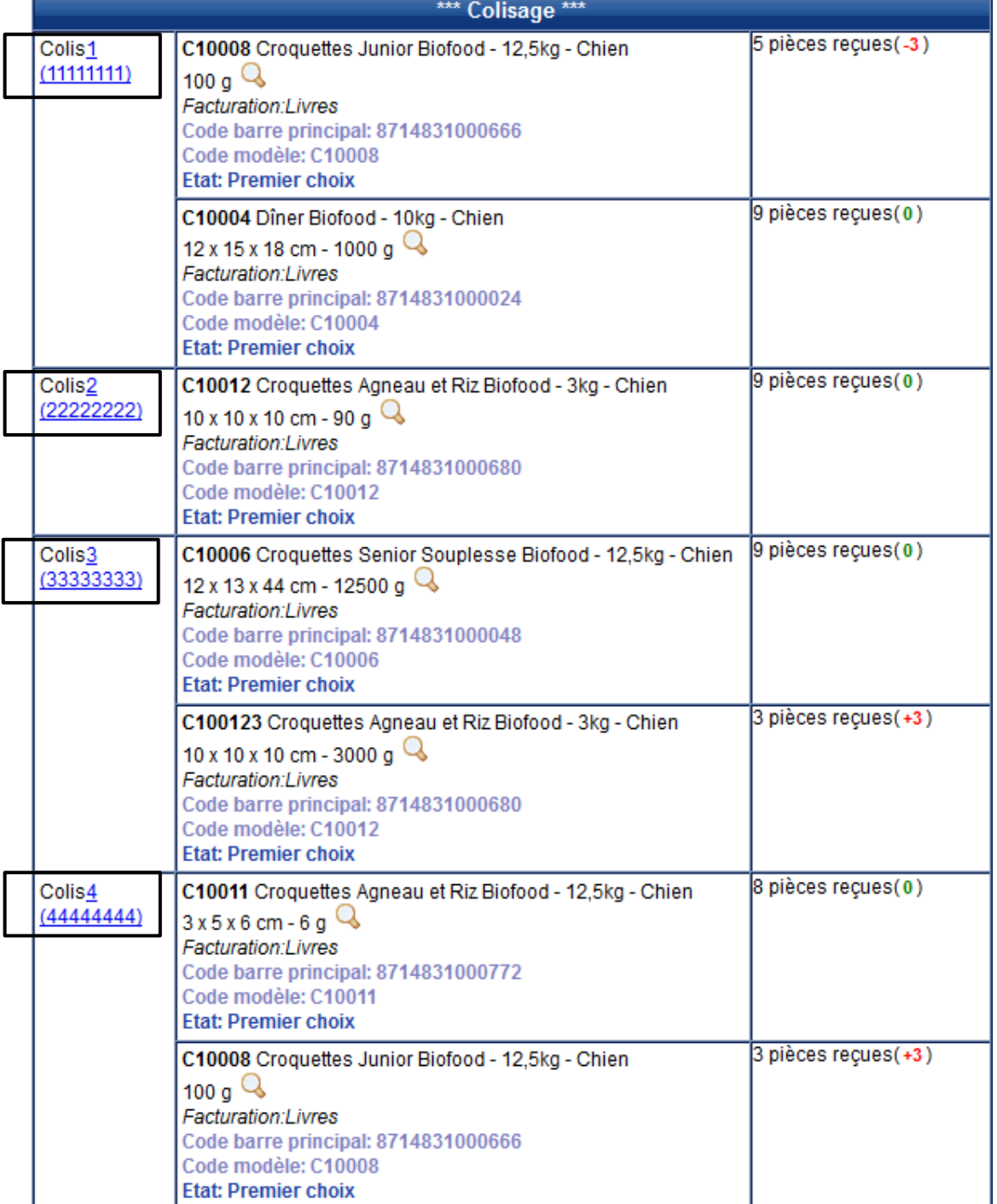

Suite à la réception, le bloc 'Colisage' liste les références/colis pour tous les colis qui composent l'approvisionnement.

Suite à la réception, le bloc 'Palette' liste les colis/palette pour tous les colis qui composent l'approvisionnement.

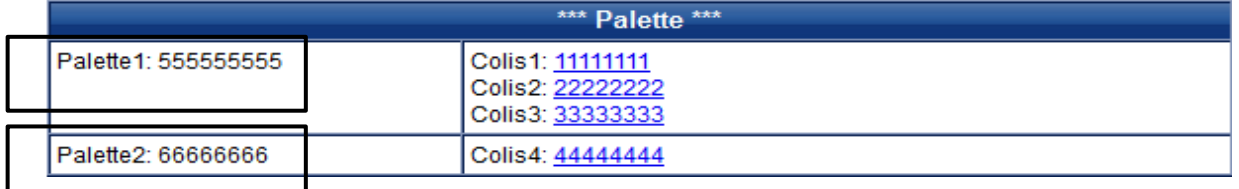

### **4.2 Le traitement des écarts constatés à la réception**

Le marchand et/ou le logisticien peuvent configurer le système de manière à détecter les écarts constatés et à créer un dossier d'incident suite à la réception d'un approvisionnement.

Différentes options sont disponibles.

- un lot différent donne lieu à un écart
- un fournisseur différent donne lieu à un écart
- un écart au colis (pièces manquantes / en suplus) / la palette (colis manquant / en surplus) donne lieu à un écart
- une réception sauvage donne lieu à un écart

La configuration retenue par le marchand est la suivante pour notre exemple :

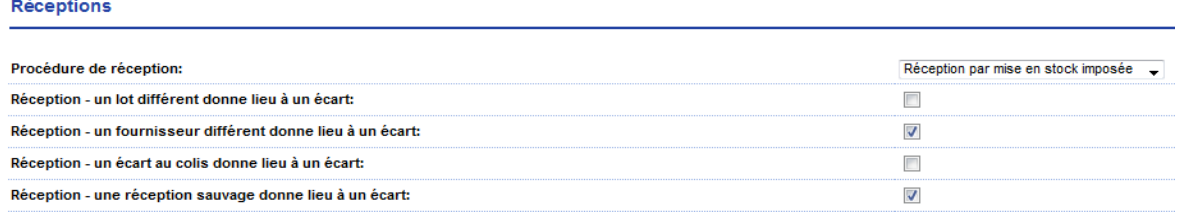

En fonction de la configuration choisie, un dossier incident peut être créé automatiquement

Les écarts constatés lors de la réception dans notre exemple:

Le colis  $1 \rightarrow$  article C10008 5 pces reçues (-3). Cet affichage nous indique que 5 pces de l'article C10008 ont été reçues au lieu de 8 attendues dans ce colis.

Le colis 3 → **article C100123 3 pces reçues (+3).** Cet affichage nous indique que cet article n'était pas prévu dans la réception ou dans ce colis. Si nous parcourons le contenu de l'approvisionnement, cet article mentionne 0 pce attendue.

Le colis 4  $\rightarrow$  article C10008 3 pces reçues (+3). Cet affichage nous indique que 3 pces ont été reçues mais non prévues (dans ce colis).

Un dossier d'écart est créé automatiquement pour cet article (Article C100123  $\rightarrow$  3 pièces)

- Les articles et quantités attendues sont réceptionnées
- Un article non prévu dans la réception (compte tenu du paramétrage : Une réception sauvage donne lieu à un écart (coche apposée)

Dans le cas de figure de la réception APPRO-TEST-UM-MES (34017), nous avons un seul article qui n'était pas prévu : Article C100123  $\rightarrow$  3 pièces

## Menu : Réceptions/Dossier incident

Visualisation de cet écart (Réceptions/Dossier incident) :

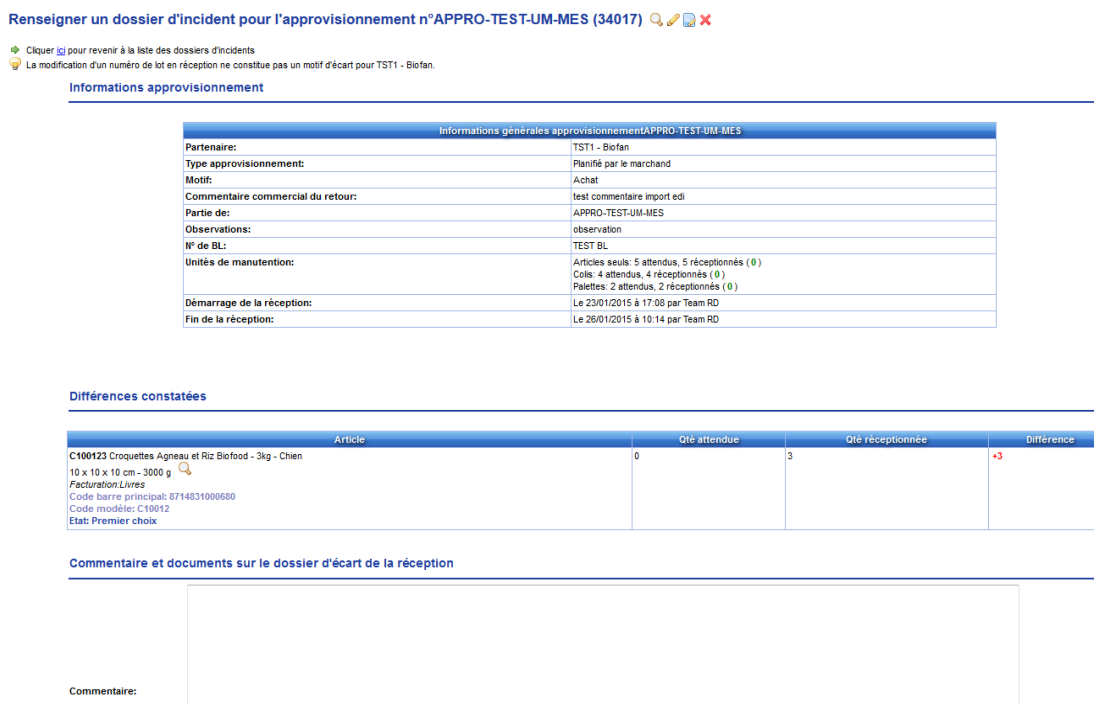

Nous retrouvons dans ce dossier d'incident l'article non prévu dans l'approvisionnement : **article C100123 3 pces reçues (+3)**

# **5 Annexes**

- **5.1 Cahier des charges approvisionnements**
- **5.2 Cahier des charges réceptions**
- **5.3 Schéma: interface mobile**